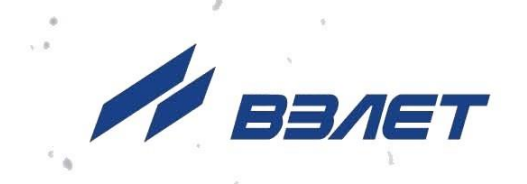

# **ТОЛЩИНОМЕР УЛЬТРАЗВУКОВОЙ ВЗЛЕТ УТ**

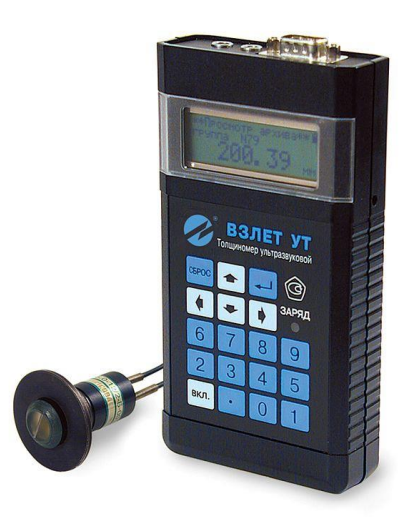

# **РУКОВОДСТВО ПО ЭКСПЛУАТАЦИИ**

В40.00-00.00 РЭ

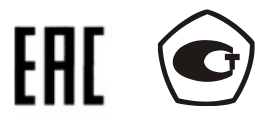

Россия, Санкт-Петербург

Сделано в России

**Система менеджмента качества АО «Взлет» сертифицирована на соответствие ГОСТ Р ИСО 9001-2015 (ISO 9001:2015) органом по сертификации ООО «Тест-С.-Петербург», на соответствие СТО Газпром 9001-2018 органом по сертификации АС «Русский Регистр»**

### 经合格

### **АО «Взлет»**

ул. Трефолева, 2 БМ, г. Санкт-Петербург, РОССИЯ, 198097 E-mail: mail@vzljot.ru

## **www.vzljot.ru**

**Call-центр 8 - 800 - 333 - 888 - 7**

бесплатный звонок оператору

для соединения со специалистом по интересующему вопросу

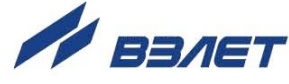

# **СОДЕРЖАНИЕ**

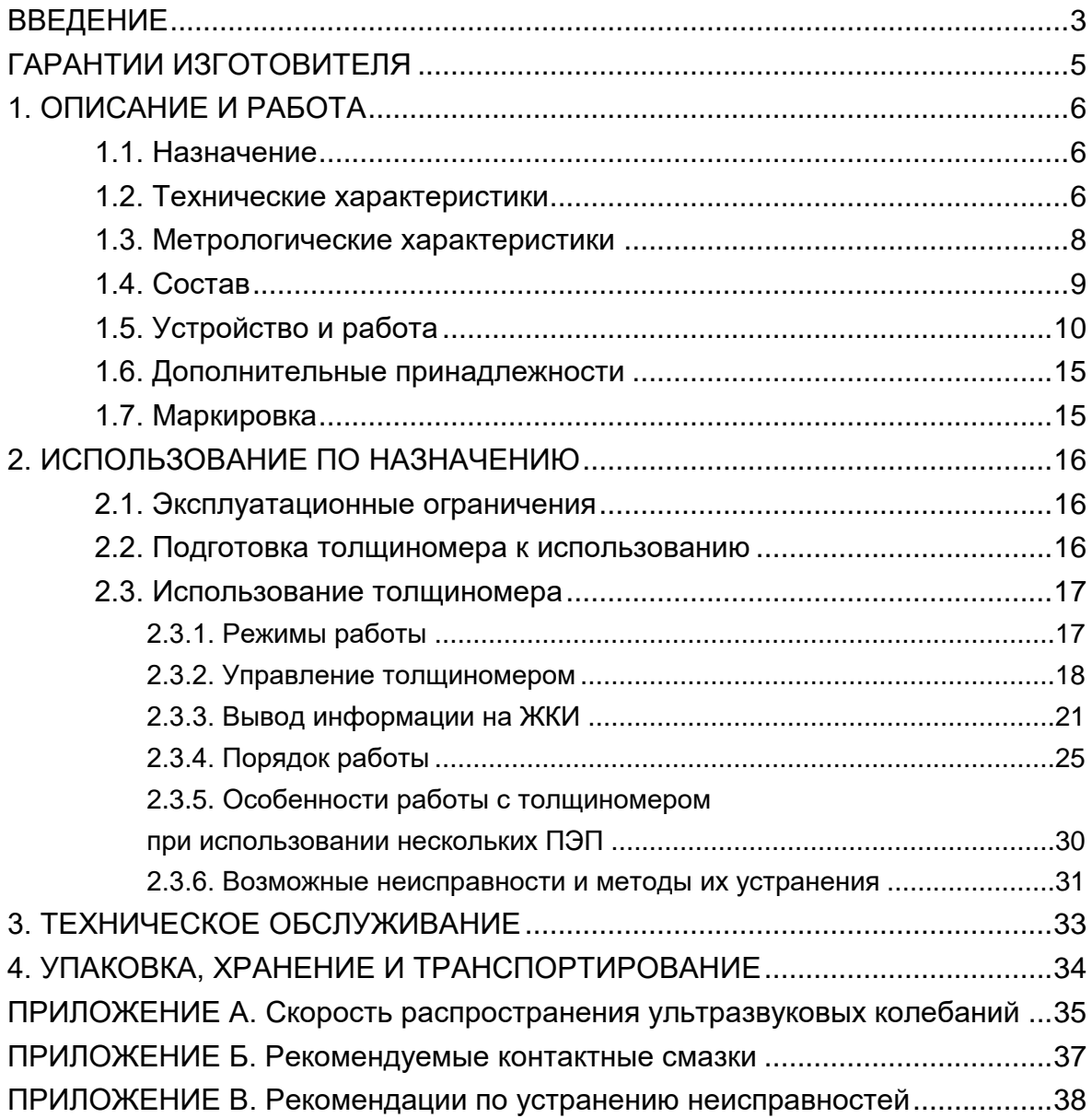

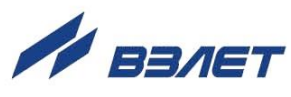

Настоящий документ распространяется на толщиномер ультразвуковой «ВЗЛЕТ УТ» (далее – толщиномер) и предназначен для ознакомления с устройством толщиномера и порядком его эксплуатации.

В связи с постоянной работой над усовершенствованием прибора в толщиномере возможны отличия от настоящего руководства, не влияющие на метрологические характеристики и функциональные возможности прибора.

ПЕРЕЧЕНЬ ПРИНЯТЫХ СОКРАЩЕНИЙ

- БЭ - блок электронный;
- ВРЧ - временная регулировка чувствительности;
- ЖКИ - жидкокристаллический индикатор;
- ЗУ - зарядное устройство;
- ОЗУ - оперативное запоминающее устройство, оперативная память;
- ППЗУ - перепрограммируемое постоянное запоминающее устройство;
- ПЭП - пьезоэлектрический преобразователь;
- РЭ - руководство по эксплуатации;
- СЦ - сервисный центр;
- УЗ - ультразвук;
- УЗК - ультразвуковые колебания;
- УТ - ультразвуковой толщиномер.

ПРИМЕЧАНИЕ. Вид наименования или обозначения, выполненного в тексте документа жирным шрифтом, например: **Измерение**, соответствует его отображению на дисплее прибора.

**\* \* \***

 *Толщиномер ультразвуковой «ВЗЛЕТ УТ» зарегистрирован в Государственном реестре средств измерений РФ под № 18810- 05 (свидетельство об утверждении типа средств измерений RU.С.27.022.А № 20277/1).*

Удостоверяющие документы размещены на сайте [www.vzljot.ru.](http://www.vzljot.ru/)

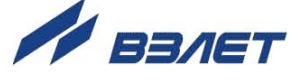

# <span id="page-4-0"></span>**ГАРАНТИИ ИЗГОТОВИТЕЛЯ**

- I. Изготовитель гарантирует соответствие толщиномеров ультразвуковых «ВЗЛЕТ УТ» техническим условиям в пределах гарантийного срока, указанного в паспорте на изделие, при соблюдении следующих условий: хранение, транспортирование, монтаж и эксплуатация изделия осуществляются в соответствии с требованиями эксплуатационной документации.
- II. В случае выхода оборудования из строя, гарантийный ремонт производится в головном или региональных сервисных центрах, авторизированных по работе с оборудованием торговой марки Взлет, при соблюдении условий эксплуатации и требований, указанных в эксплуатационной документации.
- III. Изготовитель не несет гарантийных обязательств в следующих случаях:
	- а) отсутствует паспорт на изделие;
	- б) изделие имеет механические повреждения;
	- в) изделие хранилось, транспортировалось, монтировалось или эксплуатировалось с нарушением требований эксплуатационной документации на изделие;
	- г) изделие подвергалось разборке или доработке;
	- д) гарантия не распространяется на расходные материалы и детали, имеющие ограниченный срок службы

Информация по сервисному обслуживанию представлена на сайте **http: [www.vzljot.ru](http://www.vzljot.ru/)** в разделе **Сервис.**

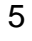

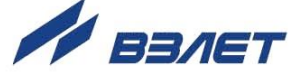

# <span id="page-5-0"></span>**1. ОПИСАНИЕ И РАБОТА**

# <span id="page-5-1"></span>**1.1. Назначение**

1.1.1. Толщиномер ультразвуковой «ВЗЛЕТ УТ» является прибором общего назначения и предназначен для измерения при одностороннем доступе толщины изделий из металлических и неметаллических материалов.

Толщиномер может применяться для измерения толщины стенок емкостей, труб, а также толщины мостовых, корпусных, транспортных и других конструкций и изделий, в том числе с корродированными поверхностями.

1.1.2. Толщиномер также позволяет выполнять измерения скорости распространения продольных ультразвуковых колебаний (УЗК) в материале изделий известной толщины.

# <span id="page-5-2"></span>**1.2. Технические характеристики**

1.2.1.Основные технические характеристики толщиномера приведены в табл.1.

#### **Таблица 1**

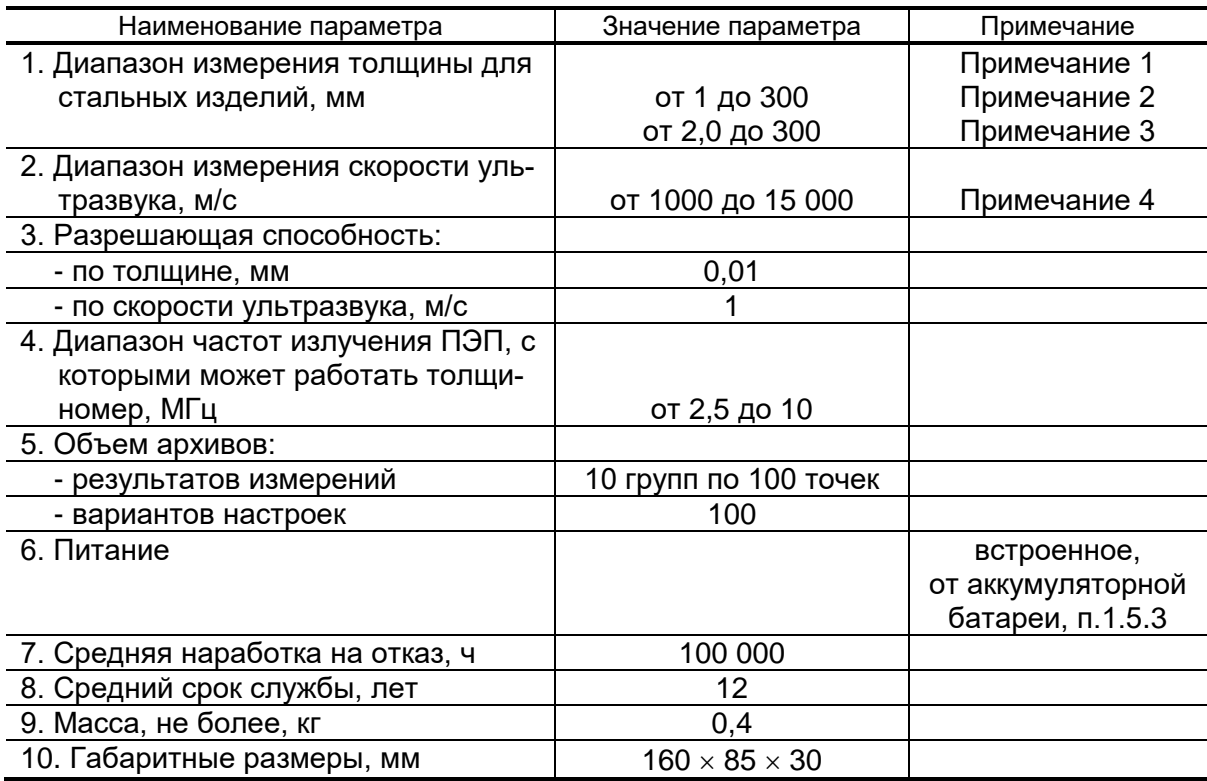

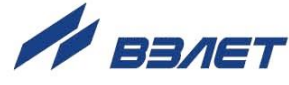

ПРИМЕЧАНИЯ:

1. Максимальное значение измеряемой толщины для другого вида материала при одинаковом со сталью коэффициенте затухания можно определить по формуле:

$$
H_{\text{make}} = \frac{300 \times C_g}{5920}
$$
, MM

где с<sup>g</sup> – скорость распространения ультразвука в данном виде материала, м/с.

Для материалов с большим, чем у стали, коэффициентом затухания значение Нмакс будет меньше.

- 2. Для ПЭП типа П112-5,0-12/2-Б производства АО «ВЗЛЕТ».
- 3. Для ПЭП типа П112-5,0-10/2-А-003 производства АО «ВЗЛЕТ».
- 4. Для изделий толщиной от 20 мм до Нмакс.
- 1.2.2. Толщиномер соответствует требованиям ГОСТ Р 52931 по устойчивости к внешним воздействующим факторам.

К климатическим воздействиям:

- блок электронный (БЭ):
- температура окружающего воздуха для типового исполнения от 0 до 50 С, для морозоустойчивого исполнения – от минус 20 до 50 °С:
- влажность окружающего воздуха до 95 % при температуре не более 30 °С, без конденсации влаги;
- ПЭП:
- температура окружающего воздуха от минус 20 до 80 °С;
- влажность до 100 % при температуре не более 40 °С, с конденсацией влаги;
- допустимая максимальная температура контактной поверхности при длительности контакта не более 4 с и периодичности контакта не менее  $30 c - 150 °C$ ;
- зарядное устройство (ЗУ):
- температура окружающего воздуха от 0 до 50 °С;
- влажность окружающего воздуха до 90 % при температуре не более 30 °С, без конденсации влаги.

К механическим воздействиям:

БЭ, ЗУ, ПЭП – группа N2 по ГОСТ 12997.

К воздействию атмосферного давления:

БЭ, ЗУ, ПЭП – группа Р2 по ГОСТ 12997.

Степень защиты по ГОСТ 14254 соответствует коду:

- $\triangle$  63 IP54:
- $\triangle$  ПЭП IP64:
- $\triangle$  3Y IP30.

# <span id="page-7-0"></span>**1.3. Метрологические характеристики**

- 1.3.1. Пределы допускаемого значения основной погрешности толщиномера при шероховатости плоскопараллельных образцов не более Rz = 20 мкм:
	- $\bullet \pm (0.035 + 0.001$ -Н) мм при измерении толщины, где Н измеряемая толщина в мм;
	- $\bullet \pm 0.5$  % при измерении скорости ультразвука в диапазоне толщин от 20 мм до Нмакс (п.1.2.1).
- 1.3.2. Пределы допускаемого значения дополнительной погрешности толщиномера:
	- $\bullet$   $\pm$  0,2 мм при измерении толщины плоскопараллельных стандартных образцов с шероховатостью до Rz = 160 мкм и вводе ультразвука (УЗ) со стороны шероховатой поверхности;
	- $\bullet$   $\pm$  0,2 мм при измерении толщины плоскопараллельных стандартных образцов с шероховатостью до Rz = 320 мкм и вводе УЗ со стороны гладкой поверхности;
	- $\bullet \pm 0.1$  мм при измерении толщины стандартных образцов в виде полого цилиндра с минимальным радиусом кривизны поверхности 10 мм и вводе УЗ со стороны выпуклой поверхности;
	- $\bullet \pm 0.3$  мм при измерении толщины непараллельных стандартных образцов, имеющих непараллельность 3,0 мм на базовой длине 20 мм в диапазоне измерения толщин 10-50 мм.

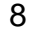

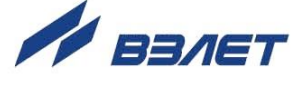

# <span id="page-8-0"></span>**1.4. Состав**

#### Комплектность поставки толщиномера приведена в табл.2.

#### **Таблица 2**

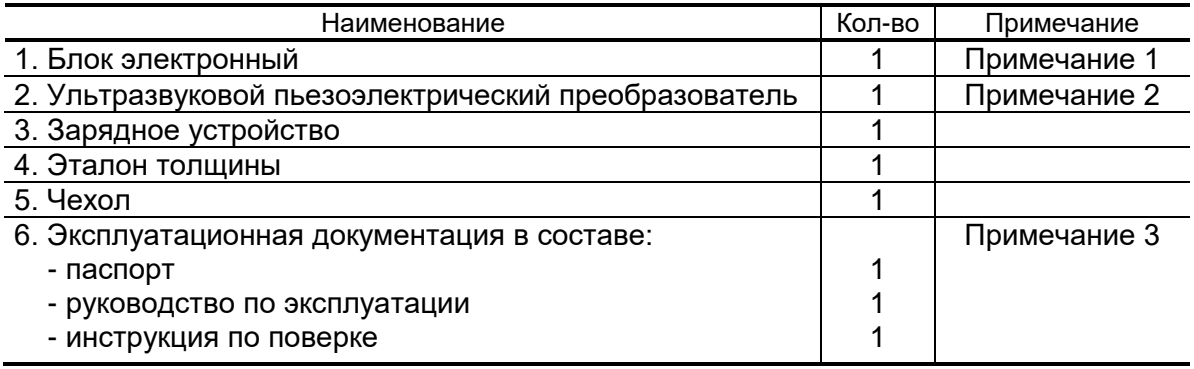

ПРИМЕЧАНИЯ:

- 1. Исполнение УТ (типовое или морозоустойчивое) по заказу.
- 2. Типовая поставка пьезоэлектрический преобразователь типа П112-5,0-12/2-Б или П112-5,0-10/2-А-003 производства АО «ВЗЛЕТ».
- 3. Документация пользователя и карты заказа на данное изделие и другую продукцию, выпускаемую фирмой «ВЗЛЕТ», размещены на сайте по адресу [www.vzljot.ru.](http://www.vzljot.ru/)

Там же размещено программное обеспечение (ПО) для работы с толщиномером «Монитор ВЗЛЕТ УТ». По заказу поставляется обучающая программа «Тренинг УТ».

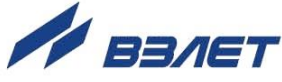

# <span id="page-9-0"></span>**1.5. Устройство и работа**

#### 1.5.1. Принцип работы толщиномера

В толщиномере «ВЗЛЕТ УТ» реализован эхо-импульсный метод измерения с использованием раздельно-совмещенного пьезоэлектрического преобразователя. Принцип работы толщиномера основан на свойстве ультразвуковых колебаний отражаться от границы раздела сред с разными акустическими сопротивлениями.

Передающая пьезопластина ПЭП излучает импульс УЗК через призму в направлении поверхности изделия, толщина которого измеряется. Импульс УЗК распространяется в изделии до противоположной поверхности, отражается от нее, распространяется в обратном направлении и через другую призму поступает на приемную пластину.

Время распространения УЗК от одной поверхности изделия до другой и обратно связано с толщиной изделия зависимостью:

$$
H=\frac{c\cdot t}{2}\,,
$$

где Н – толщина изделия;

с – скорость распространения УЗК в материале изделия,

t – время распространения УЗК от одной плоскости до другой и обратно.

#### 1.5.2. Устройство толщиномера

Толщиномер представляет собой электронный блок с подключенным к нему пьезоэлектрическим преобразователем ультразвуковых колебаний в электрические и обратно.

В состав блока электронного входят:

- плата процессора с размещенными на ней электронными компонентами;
- источник питания, представляющий собой батарею аккумуляторов, помещенную в специальный отсек;
- пленочная клавиатура;
- графический жидкокристаллический индикатор (ЖКИ).

Подключение ПЭП к электронному блоку выполняется с помощью кабеля через разъемы, размещенные на корпусе электронного блока и ПЭП. Соединительный кабель может входить в состав ПЭП.

Считывание измерительной информации внешними устройствами производится через разъем интерфейса RS-232.

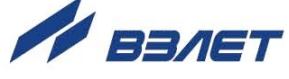

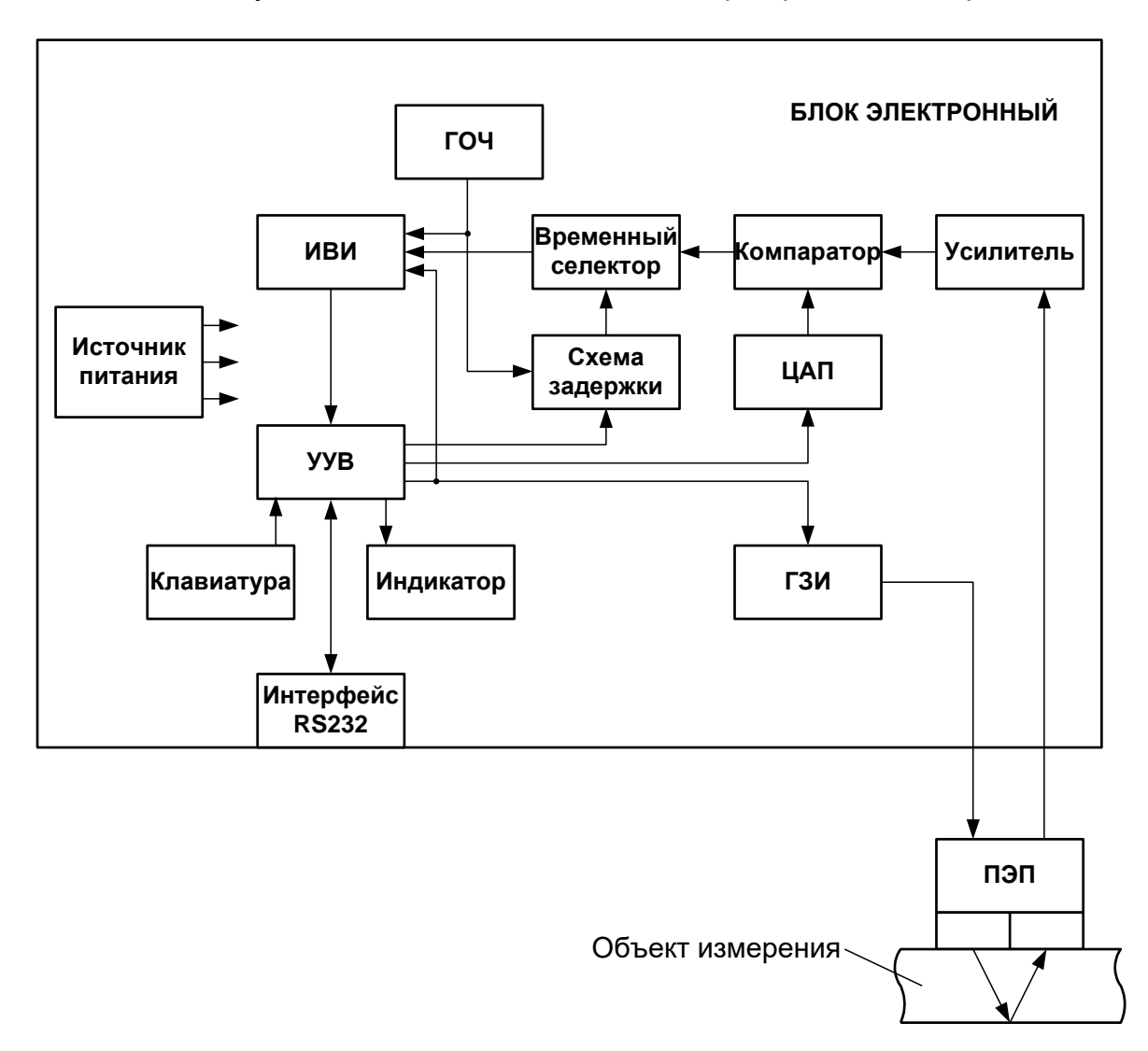

Функциональная схема толщиномера приведена на рис.1.

*ГЗИ – генератор запускающих импульсов; ГОЧ – генератор опорной частоты; ИВИ – измеритель временных интервалов; ПЭП – пьезоэлектрический преобразователь; УУВ – устройство управления и вычисления; ЦАП – цифро-аналоговый преобразователь.*

#### **Рис.1. Функциональная схема толщиномера «ВЗЛЕТ УТ».**

Центральным элементом УТ является микропроцессорное устройство управления и вычисления (УУВ), связанное с клавиатурой и индикатором. УУВ дает команду генератору запускающих импульсов (ГЗИ) на формирование импульса возбуждения ПЭП. Одновременно запускается измеритель временных интервалов (ИВИ). Принятый ПЭП отраженный эхо-импульс после усиления, амплитудной и временной селекции поступает в ИВИ.

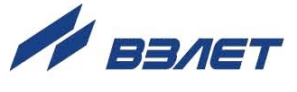

Амплитудная селекция и формирование нормализованного импульса, «привязанного» к характерной точке принятого эхосигнала, осуществляется с помощью компаратора и цифроаналогового преобразователя (ЦАП), управляемого УУВ. Временная селекция эхо-импульса выполняется на временном селекторе с использованием схемы задержки, управляемой также от УУВ.

Закон управления схемой задержки и ЦАП определяется УУВ в соответствии с установленными в толщиномере параметрами временной регулировки чувствительности (ВРЧ): максимальным значением и значением скорости спада уровня амплитудного ограничения принимаемого эхо-сигнала (скорости спада ВРЧ).

Измерение временных интервалов и формирование управляемой задержки осуществляется с помощью генератора опорной частоты. Измеренный в ИВИ временной интервал считывается УУВ для выполнения обработки результатов измерения и формирования выходной информации.

Значение скорости распространения продольных волн в материале контролируемого изделия, необходимое для вычисления толщины, либо вводится в УТ с клавиатуры, либо измеряется на образце известной толщины.

#### 1.5.3. Питание толщиномера

Электрическое питание толщиномера осуществляется от батареи из двух последовательно соединенных аккумуляторов 2xННR-130ААВ1 емкостью 1,3 Ач, обеспечивающей время непрерывной работы не менее 8 часов без подзарядки. Уровень заряда батареи аккумуляторов (0, 20, 40, 60, 80, 100 %) индицируется.

В толщиномере обеспечивается отключение электронной схемы от источника питания по истечении 2-3 минут с момента последнего цикла измерения или последнего нажатия на любую кла-

вишу (кроме клавиши <sup>[вкл.]</sup>).

Поставка УТ осуществляется с заряженной, но отключенной батареей аккумуляторов (БА). Условия хранения БА описаны в разделе 4 настоящего руководства.

#### 1.5.4. Вывод и хранение информации

Толщиномер обеспечивает вывод текущей измерительной информации, установочных и архивных данных на индикатор, а также на внешние устройства через порт последовательного интерфейса RS-232.

Толщиномер обеспечивает оперативное запоминание в архиве до 1000 результатов измерения толщины (10 групп по 100 результатов) и до 100 типов настроек.

Время хранения текущей (индицируемой) и архивной информации не менее одного года при полностью разряженном аккумуляторе.

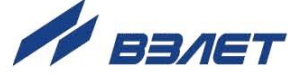

#### 1.5.5. Пьезоэлектрические преобразователи.

При типовой поставке в толщиномере «ВЗЛЕТ УТ» используется раздельно-совмещенный преобразователь типа П112-5,0- 12/2-Б или П112-5,0-10/2-А-003. Данные ПЭП являются прямыми преобразователями, осуществляющим ввод и прием УЗ колебаний по нормали к поверхности в точке акустического контакта. По способу осуществления акустического контакта преобразователи относятся к контактным преобразователям, рабочая поверхность которых при работе должна соприкасаться с поверхностью объекта контроля непосредственно или через тонкий слой контактной жидкости толщиной меньше половины длины волны.

В данных преобразователях в одном корпусе размещены два пьезоэлемента на соответствующих акустических линиях задержки (призмах). Один из них работает в режиме излучения, другой – в режиме приема упругих колебаний.

Рабочая поверхность преобразователей имеет диаметр 10 или 12 мм. Габаритные размеры преобразователя –  $\varnothing$  20  $\times$  47,5 мм (без фланца),  $\varnothing$  42  $\times$  47,5 мм (с фланцем).

Толщиномер обеспечивает возможность работы с ПЭП различных типов с номинальными частотами от 2,5 до 10 МГц.

Каждый ПЭП обладает индивидуальными характеристиками, одной из которых является внутренняя задержка (задержка в призмах ПЭП), учитываемая в процессе измерения. Настройка толщиномера на поставляемые ПЭП производится на входящем в комплект поставки УТ эталоне (калибровочной пластине) известной толщины с известной скоростью распространения УЗК в материале пластины. При этом параметры настройки на каждый из датчиков, входящих в комплект поставки толщиномера, записываются в ячейку архива настроек, номер которой соответствует последним двум цифрам заводского номера данного ПЭП.

Толщиномер настраивается на конкретные ПЭП при выпуске из производства.

Производитель не гарантирует метрологические характеристики УТ при использовании ПЭП других производителей.

В целях гарантированного обеспечения метрологических характеристик УТ доступ к настроечным параметрам, позволяющим корректно выполнять процедуру «Калибровка» с другими типами ПЭП, закрыт.

![](_page_12_Picture_9.jpeg)

#### 1.5.6. Конструкция толщиномера.

Электронный блок УТ представляет собой портативный прибор, выполненный в стандартном пластмассовом корпусе, внутри которого размещена плата с электронными компонентами. Внешний вид электронного блока толщиномера приведен на рис.2.

![](_page_13_Figure_2.jpeg)

*1 – клавиатура; 2 – жидкокристаллический индикатор; 3 – сигнализатор процесса заряда аккумулятора; 4 – выключатель подсветки индикатора; 5 – разъем подключения зарядного устройства; 6, 7 – разъемы приемника и передатчика соответственно (для подключения пьезоэлектрического преобразователя); 8 – разъем интерфейса RS-232; 9 – крышка отсека размещения батареи аккумуляторов.*

#### **Рис.2. Внешний вид электронного блока толщиномера «ВЗЛЕТ УТ».**

На передней панели корпуса размещены пленочная клавиатура, жидкокристаллический графический индикатор для визуального съема информации, сигнализатор процесса заряда аккумулятора. Клавиатура имеет 18 клавиш, предназначенных для включения электропитания, выбора режима работы, ввода данных.

На левой боковой стенке корпуса имеется выключатель подсвета индикатора, на правой – разъем для подключения зарядного устройства.

![](_page_13_Picture_8.jpeg)

На верхней торцевой стенке корпуса УТ размещены разъемы приемника и передатчика для подключения пьезоэлектрического преобразователя, разъем порта RS-232.

На задней панели корпуса УТ под крышкой находится отсек, в котором размещается батарея аккумуляторов.

Толщиномер, ПЭП и эталон толщины, по которому осуществляется калибровка толщиномера, помещаются в чехол.

# <span id="page-14-0"></span>**1.6. Дополнительные принадлежности**

Толщиномер в процессе эксплуатации не требует каких-либо дополнительных принадлежностей, кроме контактной смазки. Рекомендуемые контактные смазки для различных температур указаны в Приложении Б настоящего руководства по эксплуатации (РЭ).

# <span id="page-14-1"></span>**1.7. Маркировка**

Маркировка толщиномера, как изделия в целом, выполняется на лицевой панели блока электронного и содержит обозначение изделия, фирменный знак предприятия-изготовителя и знак утверждения типа. На задней стенке блока имеется маркировка заводского номера толщиномера.

Маркировка пьезоэлектрического преобразователя включает в себя обозначение типа преобразователя и его заводского номера.

![](_page_14_Picture_8.jpeg)

![](_page_14_Picture_9.jpeg)

# <span id="page-15-0"></span>**2. ИСПОЛЬЗОВАНИЕ ПО НАЗНАЧЕНИЮ**

## <span id="page-15-1"></span>**2.1. Эксплуатационные ограничения**

- 2.1.1. Эксплуатация толщиномера должна производиться в условиях воздействующих факторов и с учетом параметров контролируемых объектов в соответствии с оговоренными техническими характеристиками.
- 2.2.2. К работе с изделием допускается обслуживающий персонал, ознакомленный с эксплуатационной документацией на толщиномер.
- 2.2.3. После транспортировки УТ к месту эксплуатации при отрицательной температуре окружающего воздуха и внесении его в помещение с положительной температурой следует выдержать изделие в упаковке не менее двух часов.

### <span id="page-15-2"></span>**2.2. Подготовка толщиномера к использованию**

С помощью кабеля соединительного подключить ПЭП к блоку электронному. При этом конец кабеля, подключаемый к разъему передатчика толщиномера, должен иметь маркировку в виде кольца белого цвета.

Убедиться, что батарея аккумуляторов подключена к соответствующему разъему.

Включить толщиномер нажатием клавиш **ВКЛ.** и $\overline{u}$  на панели управления, убедиться по индикации уровня заряда на ЖКИ в наличии и полноте заряда БА. Полностью темный фон знака свидетельствует, что батарея заряжена на 100 %. Одна строка внутри поля знака соответствует примерно 20 % объема заряда. При отсутствии или недостаточном уровне заряда произвести подзарядку батареи с помощью зарядного устройства.

Рекомендуется по окончании работы с прибором выполнить заряд БА.

![](_page_15_Picture_10.jpeg)

## <span id="page-16-0"></span>**2.3. Использование толщиномера**

#### <span id="page-16-1"></span>**2.3.1. Режимы работы**

В толщиномере «ВЗЛЕТ УТ» имеется три основных режима работы: **Измерение**, **Архив** и **Калибровка**.

Режим **Измерение** используется для измерения толщины объекта измерения и записи результатов измерения в архив, состоящий из десяти групп по 100 ячеек в каждой. При записи в архив необходимо задать номер группы и номер ячейки, куда должен быть занесен результат измерения толщины.

Режим **Измерение** состоит из двух подрежимов **Стандартное** и **Экспресс**. Подрежим **Стандартное** отличается от подрежима **Экспресс** наличием времени задержки на оценку стабильности контакта ПЭП с объектом. Время получения первого измерения в подрежиме **Экспресс** – не более 0,2 с, в подрежиме **Стандартное** – не более 0,5 с при стабильном контакте.

Режим **Архив** предназначен для работы с архивом результатов измерений: чтения результатов и очистки архива. При чтении архива на ЖКИ индицируется запись одной ячейки, выбранной по адресу: номер группы и номер ячейки в группе. При очистке архива за одну операцию очищается содержимое всех ячеек одной группы.

Режим **Калибровка** состоит из двух подрежимов **Эталон** и **Настройка**.

Подрежим **Эталон** предназначен для калибровки толщиномера при выпуске из производства.

*ВНИМАНИЕ! Калибровка УТ в процессе эксплуатации по эталону толщины, входящему в комплект поставки толщиномера, без соблюдения соответствующих требований к процедуре, а также с использованием произвольно выбранных ПЭП может привести к сбою заводских настроек и ухудшению метрологических характеристик УТ.*

Подрежим **Настройка** предназначен для настройки (подготовки) толщиномера к проведению измерений толщины, а также для измерения скорости УЗ в объекте или на образце материала известной толщины.

![](_page_16_Picture_10.jpeg)

#### <span id="page-17-0"></span>**2.3.2. Управление толщиномером**

- 2.3.2.1. Управление толщиномером организовано с помощью системы меню различного уровня и окон индикации отображаемых на ЖКИ, а также набора клавиш на панели управления. Схема организации меню и окон операций, а также вид меню приведен на рис.3.
- 2.3.2.2. Переход от меню верхнего к меню нижнего уровня осуществляется

![](_page_17_Picture_174.jpeg)

Переход от режима к режиму внутри меню выполняется с помощью клавиш  $\boxed{\blacklozenge}$   $\boxed{\blacklozenge}$   $\boxed{\blacklozenge}$ 

Выбранный (активизированный) режим выделяется миганием его наименования.

2.3.2.3. Активная позиция (параметр, по отношению к которому могут выполняться определенные действия) в окне индикации также обозначается миганием изображения. Активизация другого параметра (перевод активной позиции) внутри окна операции осуществляется

с помощью клавиш  $\mathsf L$ 

Активизированное значение номера группы, номера в группе,

номера настройки меняется с помощью клавиш  $\boxed{\blacktriangle}$ ,  $\boxed{\blacktriangledown}$  либо

набирается цифровыми клавишами и вводится нажатием . Активизированное значение скорости УЗ, толщины, задержки или параметров ВРЧ набирается цифровыми клавишами и вводится

нажатием клавиши  $\leftarrow$ 

Для отказа от ввода числовых значений необходимо нажать клавишу **СБРОС** .

Выполнение выбранной операции осуществляется по кнопке .

2.3.2.4. Для записи значения параметра в архив измеренных значений толщины или архив настроек необходимо активизировать позицию

измеренного или введенного параметра и нажать клавишу  $\mathfrak{C}$ 

*ВНИМАНИЕ! Недопустимо использовать для записи в архив настроек ячейки, номера которых соответствуют последним двум цифрам заводских номеров ПЭП, входящих в комплект поставки данного толщиномера.*

2.3.2.5. Для того, чтобы вывести на индикацию содержимое ячейки архива измеренных значений (настроек), необходимо активизировать в

![](_page_17_Picture_20.jpeg)

соответствующем окне индикации номер группы или ячейки (номер

настройки) и нажать клавишу  $\left[\begin{matrix}\blacklozenge\end{matrix}\right]$ .

2.3.2.6. Текущие значения индицируемых параметров хранятся в оперативном запоминающем устройстве (ОЗУ) УТ. При выключении УТ они переносятся в перепрограммируемое постоянное запоминающее устройство (ППЗУ). При последующем включении они снова переписываются в ОЗУ. Срок хранения информации в ППЗУ при полностью разряженном аккумуляторе УТ не менее года.

![](_page_18_Picture_4.jpeg)

![](_page_19_Figure_0.jpeg)

![](_page_19_Figure_1.jpeg)

![](_page_19_Picture_3.jpeg)

#### <span id="page-20-0"></span>**2.3.3. Вывод информации на ЖКИ**

2.3.3.1. Вид окна индикации измерения и записи в архив значения толщины в подрежимах **Стандартное** и **Экспресс** приведен на рис.4.

![](_page_20_Figure_2.jpeg)

#### **Рис.4. Вид окна «Стандартное».**

Необходимое значение скорости УЗ может быть определено:

- по внутренним справочным данным в окне **Справочные**;
- по справочным данным, приведенным в Приложении А настоящего РЭ;
- предварительным измерением толщиномером скорости УЗ в образце из аналогичного материала известной толщины;
- из других источников.

Значение скорости УЗ устанавливается в режиме **Калибровка** в окне индикации **Справочные** или **Ввод скорости**. Единица измерения – м/с.

Значение номера группы и номера ячейки требуется устанавливать в случае необходимости записи результатов измерения в

архив. Процедура записи в архив по нажатию  $\Box$  возможна только при активизированной позиции измеренного значения. После проведения записи в архив номер ячейки автоматически увеличивается на единицу, что позволяет записывать несколько результатов измерения, не производя дополнительных действий для изменения номера ячейки.

Возможен ввод значения толщины с клавиатуры и запись в

ОЗУ УТ по нажатию клавиши с последующей записью этого значения в архив.

Знак наличия акустического контакта появляется после установки ПЭП на объект измерения, если отраженный эхо-импульс поступил в приемник УТ и принятый сигнал после необходимой обработки соответствует требованиям по обеспечению измерений.

Знак индикации уровня заряда аккумулятора высвечивается во всех меню и окнах.

![](_page_20_Picture_17.jpeg)

2.3.3.2. Вид окна **Просмотр архива**, предназначенного для просмотра архива измеренных значений толщины, приведен на рис.5.

![](_page_21_Picture_1.jpeg)

#### **Рис.5. Вид окна «Просмотр архива».**

Для считывания содержимого ячейки архива необходимо

нажать клавишу  $\left[\bigstar\right]$ . После считывания архивного значения номер ячейки увеличивается на единицу.

2.3.3.3. Вид окна **Очистка архива** приведен на рис.6.

![](_page_21_Picture_129.jpeg)

#### **Рис.6. Вид окна «Очистка архива».**

![](_page_21_Picture_130.jpeg)

2.3.3.4. Вид окна встроенного справочника скоростей распространения УЗ в различных материалах приведен на рис.7.

 $\overline{\phantom{a}}$ 

![](_page_21_Picture_131.jpeg)

#### **Рис.7. Вид окна «Справочные».**

Для ввода в оперативную память выбранного (активизированного) значения скорости УЗ, с целью его дальнейшего использова-

ния при измерении толщины, необходимо нажать клавишу  $\left| \right|$ . При этом значение скорости УЗ записывается в ОЗУ, а УТ переходит в меню **Измерение**, где нужно выбрать подержим измерения,

![](_page_21_Picture_15.jpeg)

войти в его окно и произвести измерение с учетом выбранного значения скорости.

2.3.3.5. Вид окна ввода и измерения скорости распространения УЗ в материале объекта приведен на рис.8.

![](_page_22_Figure_2.jpeg)

#### **Рис.8. Вид окна «Ввод скорости».**

Окно **Ввод скорости** используется:

- для ввода в УТ, записи в архив или считывания из архива значения скорости распространения УЗ в материале объекта измерения толщины;
- для ввода в УТ значения толщины объекта и последующего измерения скорости распространения УЗ в материале объекта заданной толщины.

Измеренное или введенное в УТ значение скорости УЗ по

нажатию клавиши записывается в ОЗУ. После этого оно индицируется также в окнах подрежимов измерения толщины **Стандартное** и **Экспресс**.

При активизированной позиции скорости с помощью нажатия

клавиши [ индицируемое значение скорости может быть записано в ячейку архива настроек с индицируемым номером. После записи в архив номер ячейки не изменяется.

При активизированной позиции номера ячейки можно по нажа-

тию клавиши считать (переписать в ОЗУ) значение скорости, записанное в ячейке с индицируемым номером. При этом одновременно в ОЗУ переносятся также значения параметров ВРЧ и задержки, хранящиеся в данной ячейке. После считывания содержимого номер ячейки увеличивается на единицу для удобства просмотра архива.

![](_page_22_Picture_13.jpeg)

![](_page_22_Picture_14.jpeg)

2.3.3.6. Вид окна установки параметров временной регулировки чувствительности **ВРЧ** приведен на рис.9.

![](_page_23_Picture_1.jpeg)

#### **Рис.9. Вид окна «ВРЧ».**

При активизированной позиции номера ячейки по нажатию клавиши  $\Box$  можно считать значения параметров ВРЧ, записанные в данной ячейке архива. При этом одновременно в ОЗУ переносятся значения скорости УЗ и задержки, хранящиеся в этой ячейке. Номер ячейки после считывания увеличивается на единицу.

При активизированной позиции максимума ВРЧ или скорости

спада ВРЧ по нажатию клавиши  $\Box$  значения параметров ВРЧ могут быть записаны в ячейку архива настроек с индицируемым номером. Перед записью в архив возможна корректировка, как номера настройки, так и значений индицируемых параметров ВРЧ. После записи в архив номер ячейки не изменяется.

2.3.3.7. Вид окна индикации задержки пьезоэлектрического преобразователя приведен на рис.10.

![](_page_23_Figure_7.jpeg)

#### **Рис.10. Вид окна «Задержка».**

При активизированной позиции номера ячейки по нажатию клавиши  $\sum_{\text{MOKHO}}$  считать значение задержки, записанное в архиве. При этом одновременно в ОЗУ переносятся значения ско-

рости УЗ и параметры ВРЧ, хранящиеся в данной ячейке. После считывания архива номер ячейки увеличивается на единицу. При активизированной позиции значения задержки оно может

быть записано в ячейку архива настроек с индицируемым номером. После записи в архив номер настройки не изменяется.

![](_page_23_Picture_13.jpeg)

#### <span id="page-24-0"></span>**2.3.4. Порядок работы**

2.3.4.1. При первоначальном включении толщиномера после длительного перерыва в эксплуатации или при смене пьезоэлектрического преобразователя необходимо вызвать заводские настройки для ПЭП, подключенного в данный момент к прибору.

Для этого необходимо:

- выбрать из **Основного меню** последовательно режимы **Калибровка**, **Настройка**, **Задержка**;
- клавишами  $\boxed{\rightarrow}$ ,  $\boxed{\rightarrow}$  активизировать номер настройки;
- ввести при помощи функциональных или цифровых клавиш номер ячейки архива настроек, соответствующий двум последним цифрам заводского номера ПЭП, подключенного к толщиномеру, и

нажать клавишу  $\left[\biguplus\right]$ 

- 
- двукратным нажатием клавиши [ переписать из ячейки архива настроек в ОЗУ заводские настройки на данный ПЭП. При этом отображаемый номер ячейки увеличится на единицу.

После проведенных операций УТ готов к измерениям с подключенным ПЭП.

- 2.3.4.2. Перед проведением измерения толщины необходимо:
	- ввести с клавиатуры либо вызвать из справочника или архива значение скорости УЗ в материале объекта измерения. При отсутствии информации о скорости распространения УЗ в материале контролируемого изделия или о марке материала скорость может быть измерена по контрольному образцу или фрагменту изделия с известной толщиной не менее 20 мм;
	- ввести с клавиатуры или вызвать из архива параметры временной регулировки чувствительности: максимальное значение и скорость спада амплитудного ограничения (скорость спада ВРЧ) в тракте приема эхо-сигнала.

Последовательность действий при измерении толщины для различных вариантов задания установочных данных: скорости УЗ (ввод с клавиатуры, вызов из справочника или из архива настроек, измерение по образцу известной толщины) и параметров ВРЧ (ввод с клавиатуры, вызов из архива настроек) – приведена на рис.11.

Если при последующем (после выключения питания) использовании толщиномера не меняется ПЭП и существенно условия измерения (т.е. нет необходимости менять скорость УЗ и параметры ВРЧ), то можно использовать УТ для измерения толщины без предварительных настроек после включения питания.

![](_page_24_Picture_15.jpeg)

![](_page_25_Figure_0.jpeg)

![](_page_25_Figure_1.jpeg)

**EBAET** 

2.3.4.3. Параметры ВРЧ (которые записаны после калибровки в процессе производства по эталону в ячейку архива настроек с номером, соответствующим последним двум цифрам заводского номера датчика) являются оптимальными для измерения объектов, близких по характеристикам к эталону. При проведении измерений объектов с иными характеристиками рекомендуется устанавливать или корректировать параметры ВРЧ (полученные при заводской калибровке УТ) с учетом толщины, вида материала, величины затухания УЗ и состояния поверхности в месте контакта ПЭП с объектом измерения.

> Устанавливая значения параметров ВРЧ, следует иметь ввиду, что:

- чем меньше значение максимума ВРЧ, тем выше чувствительность толщиномера к эхо-сигналу;
- чем выше значение скорости спада ВРЧ, тем быстрее во времени увеличивается чувствительность толщиномера к эхо-сигналу.

При обмере стальных изделий с использованием датчика типа П112-5,0-12/2-Б рекомендуется:

- для плоскопараллельных изделий толщиной более 50 мм или цилиндрических объектов диаметром более 100 мм при любой шероховатости поверхности в месте контакта ПЭП значение максимума ВРЧ должно быть в пределах 45-50 дБ или на 5-10 дБ больше значения максимума, полученного при заводской калибровке;
- для объектов с радиусом кривизны менее 20 мм значение максимума должно составлять 25 дБ или на 5-10 дБ меньше значения максимума, полученного при заводской калибровке;
- значения спада характеристики ВРЧ для объектов из стали толщиной более 10 мм должно составлять 2 дБ/мкс. При толщине менее 10 мм значение спада ВРЧ не играет роли. Для иных материалов требуется корректировка значения спада ВРЧ, значение которого может определяться, исходя из коэффициента поглощения данного материала.
- 2.3.4.4. Перед проведением измерений необходимо провести предварительную подготовку поверхности контролируемого изделия в месте установки преобразователя, для чего очистить с помощью металлической щетки контактирующую с преобразователем поверхность изделия от отслаивающейся окалины, защитных покрытий, наплавок металла и других грубых неровностей поверхности.

При проведении измерений на трубах диаметром менее 60 мм с грубо обработанной или эродированной поверхностью места установки преобразователя дополнительно зачистить шкуркой шлифовальной ГОСТ 5009-82. После чего с помощью ветоши тщательно удалить с зачищенной поверхности остатки абразива, опилок, стружки и т.п.

![](_page_26_Picture_10.jpeg)

![](_page_26_Picture_11.jpeg)

После проведения подготовки на поверхность контролируемого изделия в местах измерения необходимо нанести слой контактной смазки. Чем более гладкая поверхность изделия, тем более тонкий слой смазки требуется. Рекомендуемые виды контактных смазок приведены в Приложении Б настоящего РЭ.

- 2.3.4.5. При проведении измерений необходимо соблюдать следующие требования:
	- а) для обеспечения передачи акустических колебаний преобразователь должен быть плотно прижат к контактирующей поверхности.

*ВНИМАНИЕ! Недопустимо «притирать» ПЭП к контролируемой поверхности (двигать или поворачивать на ней), так как это может привести к появлению царапин на рабочей поверхности преобразователя, что в свою очередь приводит к искажению результатов измерений.*

- б) на цилиндрических поверхностях малого диаметра (например, трубы) преобразователь устанавливается так, чтобы линия раздела призм ПЭП была ориентирована перпендикулярно оси цилиндра. Для чего ПЭП на поверхности цилиндра необходимо располагать таким образом, чтобы линия, проходящая через выводы ПЭП, была направлена вдоль оси цилиндра;
- в) время контакта ПЭП с поверхностью нагретой до 80-150 °С не должно превышать 4 с. Измерение при этом должно проводиться в режиме **Экспресс**. После каждого контакта с нагретой поверхностью ПЭП необходимо охлаждать на воздухе не менее 30 с;
- г) после снятия преобразователя с поверхности изделия необходимо следить за тем, чтобы на контактной поверхности ПЭП не оставался толстый слой контактной смазки, который может приводить к появлению ложных измерений.
- 2.3.4.6. Если при попытке проведения измерений не получен акустический контакт или имеются сомнения в результате измерения, необходимо проверить:
	- корректность используемых при измерении значений параметров ВРЧ (см. п.2.3.4.3) и скорости УЗ. Обнаруженное несоответствие необходимо устранить;
	- проверить правильность работы УТ по эталону толщины из комплекта толщиномера. В случае расхождения показаний толщиномера и толщины эталона провести корректировку задержки для используемого ПЭП.

Значение скорости УЗ и параметров ВРЧ, хранящиеся в архиве настроек с номером датчика, определяются параметрами эталона, на котором производилась калибровка УТ, и акустическими параметрами датчика. По мере износа датчика (при уменьшении чувствительности ПЭП), может возникнуть необходимость корректировки величины максимума ВРЧ, записанной в архиве настроек. Корректировать величину максимума ВРЧ (в сторону уменьшения его значения по 2 дБ) необходимо в том случае, если процесс из-

![](_page_27_Picture_12.jpeg)

мерения толщины или измерения задержки (на эталоне толщины) становится нестабильным (отсутствует или нестабильна индикация знака наличия акустического контакта).

Значение задержки для конкретного датчика является индивидуальной характеристикой ПЭП. Физически величина задержки определяется временем распространения УЗК в призмах датчика и равна задержке начала измерения интервала времени прохождения УЗ импульса в изделии по отношению к началу генераторного импульса возбуждения ПЭП. В процессе эксплуатации значение задержки может измениться:

- при механическом износе (уменьшении толщины) призм датчика;
- при изменениях температуры корпуса ПЭП в процессе выполнения измерений.

*ВНИМАНИЕ! Для определения нового значения величины задержки необходимо использовать только прилагаемый к прибору эталон толщины. Использование каких-либо других эталонов для выполнения данной процедуры недопустимо.*

Корректировка задержки производится в следующем порядке:

- открыть окно **Задержка**;
- установить ПЭП на эталон и добиться акустического контакта;
- оторвать датчик от поверхности эталона. При этом полученное значение задержки запишется в ОЗУ.

Для обеспечения возможности использования результата корректировки задержки при дальнейших измерениях можно записать значение задержки в архив памяти настроек, используя при этом свободную ячейку.

Для всех датчиков типа П112-5,0-12/2-Б, призмы которых изготовлены из плавленого кварца, имеющего слабую зависимость скорости УЗ в материале призмы от температуры, корректировать величину задержки при изменениях температуры в процессе измерений не обязательно.

Для всех ПЭП типа П112-5,0-10/2-А-003, призмы которых изготовлены из пластика, необходимо корректировать величину задержки перед началом измерений, а также при изменениях температуры корпуса датчика в процессе выполнения измерений. Корректировать (измерять) величину задержки целесообразно при каждом изменении температуры корпуса ПЭП более чем на 5 °С.

- 2.3.4.7. Измерение скорости УЗ в материале образца известной толщины производится в следующем порядке:
	- открыть окно **Ввод скорости**;
	- клавишами  $\leftarrow$  ,  $\leftarrow$  активизировать позицию толщины изделия **Н=Х,Х**;

![](_page_28_Picture_16.jpeg)

- с помощью цифровых клавиш набрать значение толщины образца

в мм с точностью до 0,01 мм и нажать клавишу  $\boxed{\blacktriangle}$ :

- клавишами  **(+ дективизировать позицию скорости УЗ Х,Х м/с**;
- установить датчик на образец материала известной толщины и произвести измерение скорости УЗ. При необходимости записать измеренное значение скорости УЗ в архив настроек, предварительно установив нужный номер ячейки архива в позиции **Настройка ХХ**.
- 2.3.4.8. Если степень разряда батареи аккумуляторов приблизится к критической, толщиномер, продолжая нормально функционировать, начнет подавать короткие звуковые сигналы. При непрерывной работе УТ с начала подачи звуковых сигналов до полного выключения пройдет не менее 10 мин.

Возможно принудительное выключение УТ из окна **Основное меню** одновременным нажатием кнопок **1** и **9** .

Для заряда батареи необходимо вставить разъем на кабеле зарядного устройства в гнездо на боковой стенке электронного блока толщиномера и убедиться в начале процесса заряда по свечению сигнализатора на передней панели. Заряд полностью разряженной батареи занимает около 16 часов. Подзаряд батареи может производиться при любом уровне заряда, возможность перезаряда аккумуляторов УТ исключена.

#### <span id="page-29-0"></span>**2.3.5. Особенности работы с толщиномером при использовании нескольких ПЭП**

2.3.5.1. Работа с толщиномером, укомплектованным изготовителем по заказу несколькими ПЭП, имеет некоторые особенности. Эти особенности связаны с тем, что каждый ПЭП имеет индивидуальные характеристики (в частности, внутреннюю задержку). Характеристики заносятся в процессе настройки при выпуске из производства в ячейку архива настроек с номером, соответствующим последним двум цифрам заводского номера ПЭП.

> *ВНИМАНИЕ! Недопустимо ячейки архива настроек с номерами, соответствующими двум последним цифрам заводских номеров ПЭП, входящих в комплект поставки УТ, использовать для записи и хранения каких-либо иных настроек.*

2.3.5.2. В случае замены в процессе работы одного ПЭП из комплекта поставки на другой необходимо в начале работы с новым ПЭП вызвать параметры настройки из соответствующей ячейки архива настроек. После выгрузки настроек из ячейки архива в ОЗУ УТ можно начинать измерения.

![](_page_29_Picture_12.jpeg)

При выключении питания прибора настройки перезаписываются из ОЗУ в ППЗУ текущих значений. При последующем включении питания настройки из ППЗУ переписываются обратно в ОЗУ, поэтому снова обращаться к архиву настроек нет необходимости. Если есть сомнения в правильности используемых настроек, то можно снова вызвать настройки из соответствующей ячейки архива.

2.3.5.3. Значение задержки для данного датчика является индивидуальной характеристикой ПЭП и определяется при калибровке в процессе производства.

> Значение скорости УЗ и параметров ВРЧ, хранящиеся в ячейке архива настроек с номером датчика, определяются параметрами эталона, на котором производилась калибровка УТ. При необходимости скорость УЗ и параметры ВРЧ могут изменяться.

- 2.3.5.4. В случае наличия в комплекте УТ нескольких типов ПЭП при выборе типа ПЭП в перекрывающемся диапазоне толщин можно руководствоваться следующим:
	- при контроле толщины труб в местах сгибов менее 50 мм, а также при необходимости обнаружения локальных утончений малой площади предпочтительнее использовать ПЭП типа П112-5,0-10/2- А-003;
	- при контроле изделий с большим радиусом кривизны изделий из материалов с повышенным затуханием УЗК в материале, а также при толщине изделия более 30 мм предпочтительно использовать ПЭП типа П112-5,0-12/2-Б.

При контроле изделий, имеющих грубо обработанную или корродированную поверхность предпочтительно использовать ПЭП типа П112-5,0-10/2-А-003, т.к. данный преобразователь более стоек к механическому износу излучающей поверхности и обеспечивает лучшее акустическое согласование с металлом на грубо обработанных поверхностях, чем ПЭП типа П112-5,0-12/2-Б.

#### <span id="page-30-0"></span>**2.3.6. Возможные неисправности и методы их устранения**

В процессе эксплуатации толщиномера возможно возникновение сбоев, нештатных ситуаций, неисправностей, отказов.

Сбой – кратковременная потеря работоспособности УТ, после которой возможно восстановление данных, продолжение процесса измерения и регистрации параметров с сохранением метрологической точности измерений.

Сбои в толщиномере обрабатываются программно, обеспечивая восстановление работоспособности прибора и записанных данных.

Под нештатной ситуацией понимается событие, при котором параметры объекта измерения или условия измерений не соответствуют метрологическим возможностям толщиномера.

![](_page_30_Picture_13.jpeg)

Под неисправностью понимается возникновение несоответствия техническим требованиям по какому-либо параметру, которое может быть скомпенсировано за счет избыточности в системе. При этом выполнение толщиномером основных функций с заданными техническими характеристиками может быть продолжено.

Под отказом понимается выход из строя компонентов толщиномера, который приводит к невозможности выполнения заданных функций.

Описание возможных неисправностей, отказов, нештатных ситуаций и методов их устранения приведены в Приложении В.

![](_page_31_Picture_4.jpeg)

# <span id="page-32-0"></span>**3. ТЕХНИЧЕСКОЕ ОБСЛУЖИВАНИЕ**

- 3.1. Введенный в эксплуатацию толщиномер рекомендуется подвергать периодическому осмотру с целью контроля:
	- работоспособности толщиномера;
	- соблюдения условий эксплуатации толщиномера;
	- уровня заряда батареи аккумуляторов;
	- отсутствия внешних повреждений составных частей толщиномера.
- 3.2. При работе с зарядным устройством, подключенным к сети 220 В 50 Гц, должны соблюдаться требования, изложенные в «Правилах технической эксплуатации электроустановок потребителей».

Если толщиномер не используется в течение длительного времени батарея аккумуляторов должна быть отключена от соответствующего разъема. При этом должны соблюдаться правила хранения аккумуляторной батареи в соответствии с п.4.3.

3.3. Работоспособность толщиномера оценивается путем просмотра режимов его работы и проверкой возможности измерения толщины по входящему в комплект толщиномера эталону.

Возможные неисправности и методы их устранения описаны в п.2.3.6.

- 3.4. Толщиномер проходит первичную поверку при выпуске из производства и после ремонта, периодические – при эксплуатации. Поверка толщиномера производится в соответствии с требованиями документа «Инструкция. ГСИ. Толщиномер ультразвуковой «ВЗЛЕТ УТ». Методика поверки. В40.00-00.00 И1». Поверка должна выполняться с использованием полного рабочего комплекта ПЭП.
- 3.5. Толщиномер по виду исполнения и с учетом условий эксплуатации относится к изделиям, ремонт которых производится на специальных предприятиях, либо на предприятии-изготовителе.
- 3.6. Отправка прибора для проведения ремонта, либо поверки должна производиться с паспортом прибора. В сопроводительных документах необходимо указывать почтовые реквизиты, телефон и факс отправителя, а также способ и адрес обратной доставки.

33

![](_page_32_Picture_14.jpeg)

# <span id="page-33-0"></span>**4. УПАКОВКА, ХРАНЕНИЕ И ТРАНСПОРТИРО-ВАНИЕ**

4.1. Толщиномер, укомплектованный в соответствии с заявкой, упаковывается в индивидуальную тару категории КУ-2 по ГОСТ 23170 (ящик из гофрированного картона).

Маркировка упаковки – в соответствии с ГОСТ 14192.

- 4.2. Толщиномер должен храниться в упаковке изготовителя в сухом помещении в соответствии с условиями хранения 1 согласно ГОСТ 15150. В помещении для хранения не должно быть токопроводящей пыли, паров кислот, щелочей, а также газов, вызывающих коррозию и разрушающих изоляцию.
- 4.3. Хранение батареи аккумуляторов (БА) должно осуществляться в заряженном состоянии отдельно от прибора в сухом помещении. Длительность хранения полностью заряженной БА в отсоединенном состоянии:
	- при температуре от минус 20 до 35 °С не более 1 года;
	- при температуре от минус 20 до 45 °С не более 3 месяцев.

По окончании срока хранения БА должна быть полностью заряжена, независимо от необходимости ее использования в приборе. Не допускается хранение БА в разряженном состоянии.

Рекомендуемая температура при длительном хранении от 10 до 30 С.

- 4.4. Упакованные изделия могут транспортироваться любым видом транспорта, за исключением морского, при соблюдении следующих условий:
	- транспортировка осуществляется в заводской таре;
	- отсутствует прямое воздействие влаги;
	- температура не выходит за пределы от минус 50 до 50 °С;
	- влажность не превышает 95 % при температуре до 35 °С;
	- вибрация в диапазоне от 10 до 500 Гц с амплитудой до 0,35 мм и ускорением до 49 м/с<sup>2</sup>;
	- удары со значением пикового ускорения до 98 м/с<sup>2</sup>;
	- уложенные в транспорте изделия закреплены во избежание падения и соударений.

#### *ВНИМАНИЕ!*

*Для сохранения срока службы батареи, при температуре свыше 35 С срок хранения прибора не должен превышать 30 дней.* 

![](_page_33_Picture_20.jpeg)

# <span id="page-34-0"></span>**ПРИЛОЖЕНИЕ А. Скорость распространения ультразвуковых колебаний**

### **(справочное)**

Значения скорости распространения ультразвуковых колебаний (табл.А.1) соответствуют температуре 20 <sup>0</sup>С.

#### **Таблица А.1**

![](_page_34_Picture_316.jpeg)

![](_page_34_Picture_5.jpeg)

![](_page_35_Picture_363.jpeg)

# **Продолжение таблицы А.1**

![](_page_35_Picture_3.jpeg)

# <span id="page-36-0"></span>**ПРИЛОЖЕНИЕ Б. Рекомендуемые контактные смазки**

# **(справочное)**

# **Таблица Б.1**

![](_page_36_Picture_156.jpeg)

![](_page_36_Picture_5.jpeg)

# <span id="page-37-0"></span>**ПРИЛОЖЕНИЕ В. Рекомендации по устранению неисправностей**

# **Таблица В.1**

![](_page_37_Picture_236.jpeg)

re\_ut\_2.doc2.5

![](_page_37_Picture_5.jpeg)